## Harness the power of Al with plugins for Microsoft 365 Copilot

## Introducing plugins for Microsoft 365 Copilot

Plugins allow Microsoft 365 Copilot to directly interact with line of business (LOB) and Independent software vendor (ISV) apps, data, and services, amplifying the transformative power of Copilot. Copilot combines the power of foundation models with your data in Microsoft Graph and Microsoft 365 apps to turn your words into the most powerful productivity tool. ChatGPT plugins, Teams message extensions, Power Platform connectors ,and API endpoints can be used as plugins for Copilot. Plugins are tools that augment the capabilities of Copilot, elevating your user experience.

### Plugins allow Copilot to:

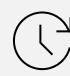

Access real-time information

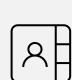

Perform actions across all your apps and data

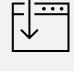

Retrieve knowledge-based resources

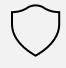

Safely act on user's behalf

## Plugins contain:

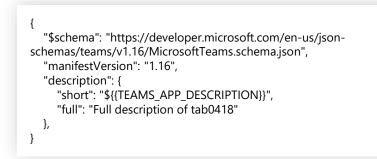

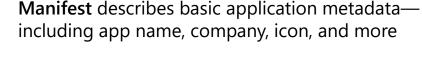

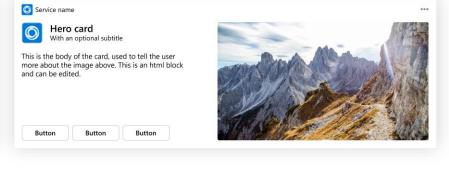

Adaptive Cards offer templates for rich end-user interactions with Copilot, Microsoft Teams, and Microsoft Outlook

## How to build a plugin

#### Scenario 1: Start with Teams message extension (ME)

Build a Teams ME Follow these quick steps to create a Teams ME

Use an existing Teams ME

If you already have a message extension, then you already have a plugin

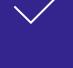

Teams message extension running on manifest version 1.13+ will automatically work as a plugin for Copilot

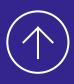

Teams message extension running on manifest version 1.12 will need to be upgraded to the latest manifest

#### Scenario 2: Start with an API Open Teams Toolkit for Visual Studio Code\*

Click "Create plugin"

2 Reference API spec

3 **Update manifest** 

5 Preview and publish

**Test plugin** 

4

\*Join the developer early access program at aka.ms/plugins-dev-waitlist

<u>Learn more</u>

## Attributes of a good plugin

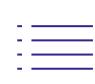

## App description

Comprehensive summary of app, supported scenarios, feature capabilities, and related keywords using ShortDecription and longDescription fields

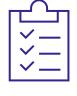

### Skill parameter descriptions Detailed explanation of search and action skills along with associated parameters

to trigger the right large language models(LLM) skill and input

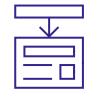

#### **Adaptive Card response** Use actionable response and reference content to enhance user experience

and productivity

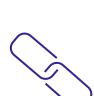

#### Display live content and loop components through Microsoft 365 ecosystem with streamlined LLM entity link posts, reference process entity requests, and embed

Including links in plugin response

links in Adaptive Cards

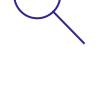

## leverage your LLM and support deep content retrieval scenarios

Deep content retrieval

✓ Keep your API spec and manifest file up-to-date

Send targeted requests and obtain grounding data with compatible APIs that

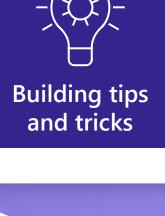

✓ Include good descriptions in your manifest ✓ Test different descriptions and instructions

To ensure Copilot takes full advantage of your plugin capabilities it's

# Ways to manage API-based plugins

important to:

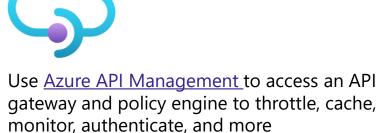

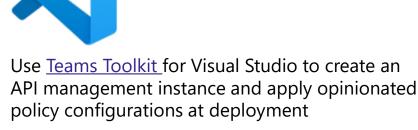

Connect Copilot to your data sources Microsoft Graph connectors provide an easy way to bring your data into Microsoft Graph, powering Copilot to make context-aware decisions. With the addition of Semantic Index for Copilot, discoverability of your content within Microsoft 365 services is improved. This index is a sophisticated map of user and

company data, critical for getting relevant, actionable responses. You can easily leverage this data for

everyday tasks, whether it's writing an email, meeting on Teams, or using search.

**Build Microsoft Graph connectors today** 

plugins for Copilot

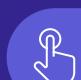